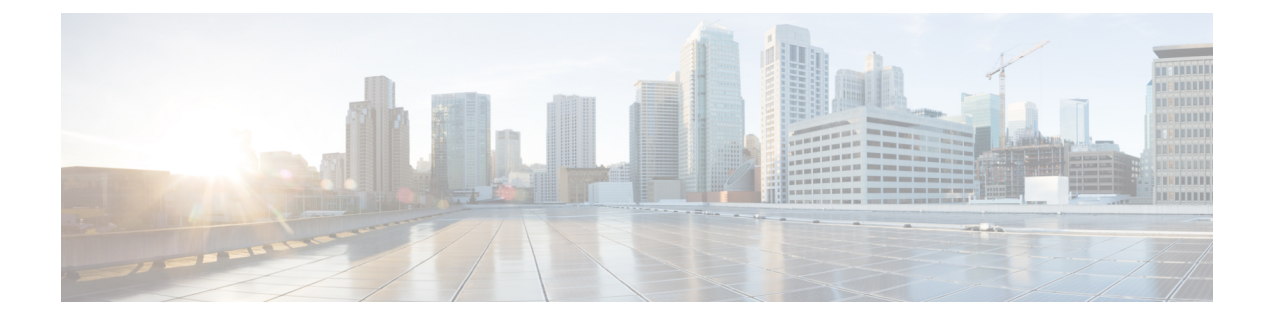

# **Configuring SGT Inline Tagging**

- [Restrictions](#page-0-0) for SGT Inline Tagging, on page 1
- [Information](#page-0-1) About SGT Inline Tagging, on page 1
- SGT Inline Tagging on a NAT [Enabled](#page-1-0) Device, on page 2
- [Configuring](#page-2-0) SGT Inline Tagging, on page 3
- Example: [Configuring](#page-3-0) SGT Static Inline Tagging, on page 4
- Feature History for SGT Inline [Tagging,](#page-3-1) on page 4

#### <span id="page-0-1"></span><span id="page-0-0"></span>**Restrictions for SGT Inline Tagging**

• Cisco TrustSec manual configurations and 802.1x configurations cannot coexist.

#### **Information About SGT Inline Tagging**

Each security group in a Cisco TrustSec domain is assigned a unique 16 bit tag called the Security Group Tag (SGT). The SGT is a single label indicating the privileges of the source within the entire network. It is in turn propagated between network hops allowing any intermediary devices (switches, routers) to enforce polices based on the identity tag.

Cisco TrustSec-capable devices have built-in hardware capabilities than can send and receive packets with SGT embedded in the MAC (L2) layer. This feature is called Layer 2 (L2)-SGT Imposition. It allows ethernet interfaces on the device to be enabled for L2-SGT imposition so that the device can insert an SGT in the packet to be carried to its next hop ethernet neighbor.SGT-over-Ethernet is a method of hop-by-hop propagation of SGT embedded in clear-text (unencrypted) ethernet packets. The inline identity propagation is scalable, provides near line-rate performance and avoids control plane overhead.

The Cisco TrustSec with SGT Exchange Protocol V4 (SXPv4) feature supports Cisco TrustSec metadata-based L2-SGT. When a packet enters a Cisco TrustSec-enabled interface, the IP-SGT mapping database (with dynamic entries built by SXP and/or static entries built by configuration commands) is analyzed to learn the SGT corresponding to the source IP address of the packet, which is then inserted into the packet and carried throughout the network within the Cisco TrustSec header.

As the tag represents the group of the source, the tag is also referred to as the Source Group Tag (SGT). At the egress edge of the network, the group assigned to the packet's destination becomes known. At this point, access control can be applied. With Cisco TrustSec, access control policies are defined between the security

groups and are referred to as Security Group Access Control Lists (SGACL). From the view of any given packet, SGACL is simply being sourced from a security group and destined for another security group.

The SGT tag received in a packet from a trusted interface is propagated to the network, and is also be used for Identity firewall classification. When IPsec support is added, the received SGT tag is shared with IPSec for SGT tagging.

A network device at the ingress of Cisco TrustSec cloud needs to determine the SGT of the packet entering the Cisco TrustSec cloud so that it can tag the packet with thatSGT when it forwardsit into the Cisco TrustSec cloud. The SGT of a packet can be determined with these methods:

- SGT field on Cisco TrustSec header: If a packet is coming from a trusted peer device, it is assumed that the Cisco TrustSec header carries the correct SGT field. This situation applies to a network that is not the first network device in the Cisco TrustSec cloud for the packet.
- SGT lookup based on source IP address: In some cases, the administrator may manually configure a policy to decide the SGT of a packet based upon the source IP address. An IP address to SGT table can also be populated by the SXP protocol.

L2 Inline Tagging is supported for IPv6 multicast traffic with unicast source IPv6 addresses.

#### <span id="page-1-0"></span>**SGT Inline Tagging on a NAT Enabled Device**

The following scenarios explain how SGT is determined for a packet that flows from a primary device, which has Network Address Translation (NAT) enabled on both ingress and egress ports, to a secondary device:

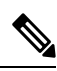

**Note** All ports that are used for the flow must have **CTS manual** and trusted configured on both devices.

• If inline tagging is enabled between both devices and SGT tag is not changed with CLI:

In this case, on the primary device Cisco TrustSec is enforced on the SGT tag corresponding to the packet's source IP. The same SGT tag is tagged to the NAT IP. On the secondary device, Cisco TrustSec is enforced on the SGT tag corresponding to the packet's source IP also.

For example, a packet is received on the primary device with a source IP 192.0.2.5 and SGT tag 133. Cisco TrustSec is enforced for theSGT tag 133 on the primary device. After NAT translation the packet's IP changes to 198.51.100.10 and tagged to the SGT tag 133. On the secondary device, the packet is received with IP address 198.51.100.10 and SGT tag 133. Cisco TrustSec is enforced with SGT tag 133 on the secondary device.

• If inline tagging is enabled between both devices and SGT tag is changed with CLI:

In this case, on the primary device Cisco TrustSec is enforced on the SGT tag corresponding to the packet's source IP. TheSGT tag is changed by CLI but theSGT tag corresponding to the packets's source IP is tagged to the packet's NAT IP. On the secondary device, Cisco TrustSec is enforced on the SGT tag corresponding to the packet's source IP also.

For example, a packet is received on the primary device with a source IP 192.0.2.5 and SGT tag 133. Cisco TrustSec is enforced for the SGT tag 133 on the primary device. The SGT tag is changed to 200 with CLI. After NAT translation the packet's IP changes to 198.51.100.10 but tagged to the SGT tag 133. On the secondary device, the packet is received with IP address 198.51.100.10 and SGT tag 133. Cisco TrustSec is enforced on the SGT tag 133 on the secondary device.

Ш

• If inline tagging is disabled (SGT is populated through SXP protocol on the secondary device) and SGT tag is changed with CLI:

In this case, on the primary device Cisco TrustSec is enforced on the SGT tag corresponding to the packet's source IP. The SGT to Post Nat IP is defined through CLI and is learnt on the primary device. On the secondary device, Cisco TrustSec is enforced on the SGT tag corresponding to the NAT IP, if there is no direct Cisco TrustSec link between primary and secondary device and IP to SGT bindings are learnt through SXP in secondary device.

For example, a packet is received on the primary device with a source IP 192.0.2.5 and SGT tag 133. After NAT translation the source IP changes to 198.51.100.10, for which the SGT is defined through CLI as 200. Cisco TrustSec is enforced for the SGT tag 133 on the primary device. On the secondary device, IP to SGT binding is received through SXP and Cisco TrustSec is enforced on the SGT tag 200 on the secondary device.

### <span id="page-2-0"></span>**Configuring SGT Inline Tagging**

#### **Procedure**

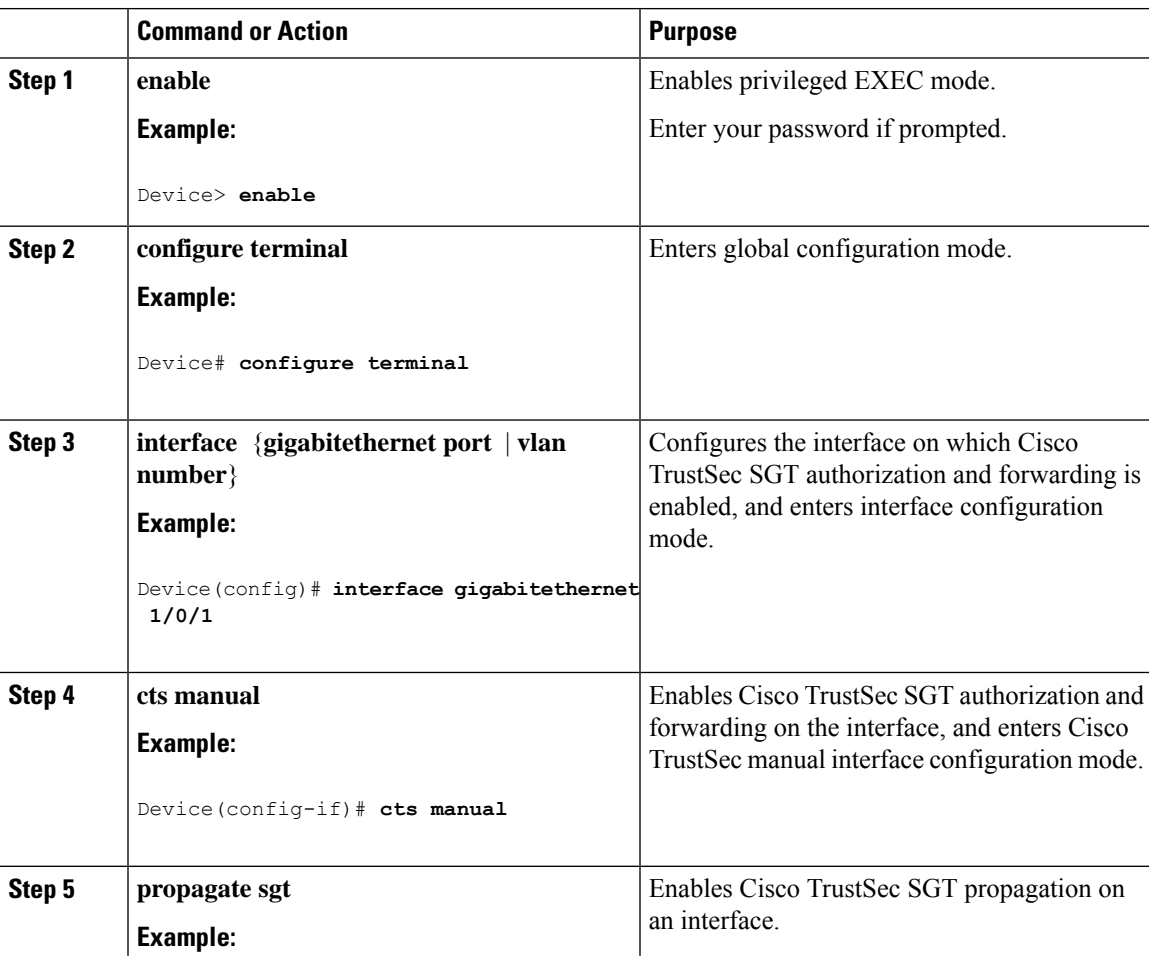

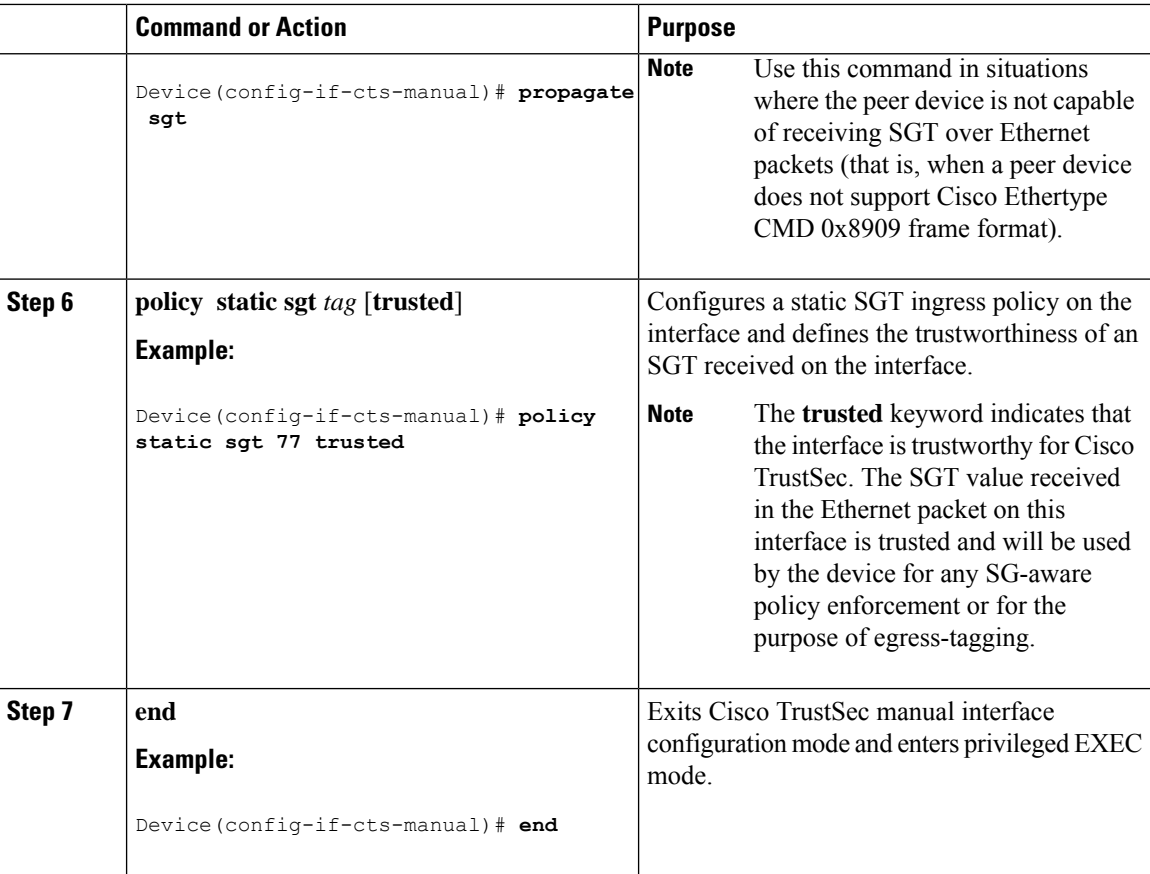

#### <span id="page-3-0"></span>**Example: Configuring SGT Static Inline Tagging**

This example shows how to enable an interface on the device for L2-SGT tagging or imposition and defines whether the interface is trusted for Cisco TrustSec

```
Device# configure terminal
Device(config)# interface gigabitethernet 1/0/1
Device(config-if)# cts manual
Device(config-if-cts-manual)# propagate sgt
Device(config-if-cts-manual)# policy static sgt 77 trusted
```
## <span id="page-3-1"></span>**Feature History for SGT Inline Tagging**

This table provides release and related information for the features explained in this module.

These features are available in all the releases subsequent to the one they were introduced in, unless noted otherwise.

 $\overline{\phantom{a}}$ 

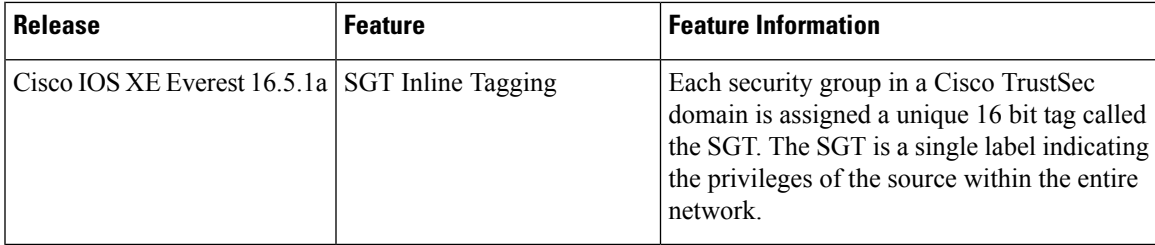

Use the Cisco Feature Navigator to find information about platform and software image support. To access Cisco Feature Navigator, go to [http://www.cisco.com/go/cfn.](http://www.cisco.com/go/cfn)

I